**Using GNBD with Global File System**

# **Configuration and Administration**

**5.2**

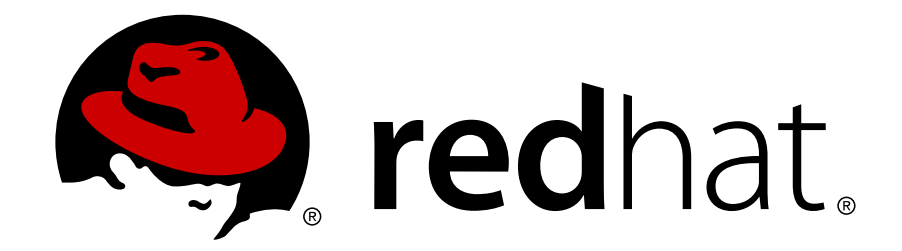

**Global\_Network\_Block\_Device ISBN: N/A Publication date: May 2008**

This book provides an overview on using Global Network Block Device (GNBD) with Red Hat GFS for Red Hat Enterprise Linux 5.2.

## **Using GNBD with Global File System: Configuration and Administration**

Copyright © 2008 Red Hat, Inc.

Copyright © 2008 Red Hat, Inc. This material may only be distributed subject to the terms and conditions set forth in the Open Publication License, V1.0 or later with the restrictions noted below (the latest version of the OPL is presently available at <http://www.opencontent.org/openpub/>).

Distribution of substantively modified versions of this document is prohibited without the explicit permission of the copyright holder.

Distribution of the work or derivative of the work in any standard (paper) book form for commercial purposes is prohibited unless prior permission is obtained from the copyright holder.

Red Hat and the Red Hat "Shadow Man" logo are registered trademarks of Red Hat, Inc. in the United States and other countries.

All other trademarks referenced herein are the property of their respective owners.

The GPG fingerprint of the security@redhat.com key is:

CA 20 86 86 2B D6 9D FC 65 F6 EC C4 21 91 80 CD DB 42 A6 0E

1801 Varsity Drive Raleigh, NC 27606-2072 USA Phone: +1 919 754 3700 Phone: 888 733 4281 Fax: +1 919 754 3701 PO Box 13588 Research Triangle Park, NC 27709 USA

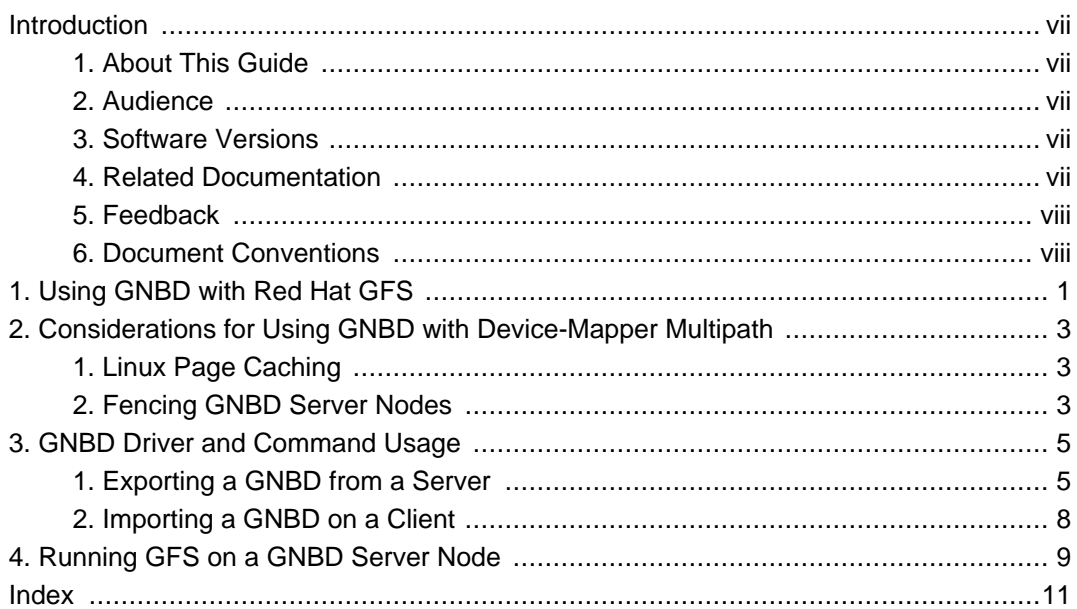

#### <span id="page-6-1"></span><span id="page-6-0"></span>**Introduction**

## **1. About This Guide**

This book describes how to use Global Network Block Device (GNDB) with Global File System (GFS), including information about device-mapper multipath, GNDB driver and command usage, and running GFS on a GNBD server node.

## <span id="page-6-2"></span>**2. Audience**

This book is intended to be used by system administrators managing systems running the Linux operating system. It requires familiarity with Red Hat Enterprise Linux 5 and GFS file system administration.

## <span id="page-6-3"></span>**3. Software Versions**

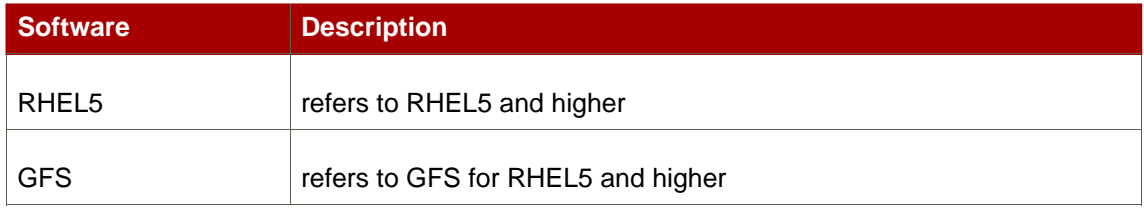

#### **Table 1. Software Versions**

## <span id="page-6-4"></span>**4. Related Documentation**

For more information about using Red Hat Enterprise Linux, refer to the following resources:

- Red Hat Enterprise Linux Installation Guide Provides information regarding installation of Red Hat Enterprise Linux 5.
- Red Hat Enterprise Linux Deployment Guide Provides information regarding the deployment, configuration and administration of Red Hat Enterprise Linux 5.

For more information about Red Hat Cluster Suite for Red Hat Enterprise Linux 5, refer to the following resources:

- Red Hat Cluster Suite Overview Provides a high level overview of the Red Hat Cluster Suite.
- Configuring and Managing a Red Hat Cluster Provides information about installing, configuring and managing Red Hat Cluster components.
- LVM Administrator's Guide: Configuration and Administration Provides a description of the

Logical Volume Manager (LVM), including information on running LVM in a clustered environment.

- Global File System: Configuration and Administration Provides information about installing, configuring, and maintaining Red Hat GFS (Red Hat Global File System).
- Using Device-Mapper Multipath Provides information about using the Device-Mapper Multipath feature of Red Hat Enterprise Linux 5.
- Linux Virtual Server Administration Provides information on configuring high-performance systems and services with the Linux Virtual Server (LVS).
- Red Hat Cluster Suite Release Notes Provides information about the current release of Red Hat Cluster Suite.

Red Hat Cluster Suite documentation and other Red Hat documents are available in HTML, PDF, and RPM versions on the Red Hat Enterprise Linux Documentation CD and online at <http://www.redhat.com/docs/>.

### <span id="page-7-0"></span>**5. Feedback**

If you spot a typo, or if you have thought of a way to make this manual better, we would love to hear from you. Please submit a report in Bugzilla (<http://bugzilla.redhat.com/bugzilla/>) against the component rh-cs.

Be sure to mention the manual's identifier:

```
Bugzilla component: Documentation-cluster
Book identifier: Global_Network_Block_Device(EN)-5.2 (2008-05-21T15:25)
```
By mentioning this manual's identifier, we know exactly which version of the guide you have.

If you have a suggestion for improving the documentation, try to be as specific as possible. If you have found an error, please include the section number and some of the surrounding text so we can find it easily.

### <span id="page-7-1"></span>**6. Document Conventions**

Certain words in this manual are represented in different fonts, styles, and weights. This highlighting indicates that the word is part of a specific category. The categories include the following:

```
Courier font
   Courier font represents commands, file names and paths, and prompts .
```
When shown as below, it indicates computer output:

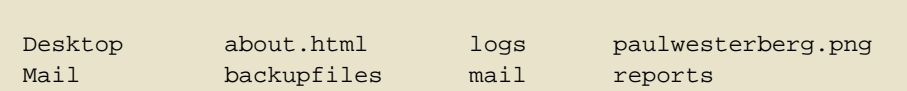

#### **bold Courier font**

Bold Courier font represents text that you are to type, such as: **service jonas start**

If you have to run a command as root, the root prompt (#) precedes the command:

# **gconftool-2** italic Courier font

Italic Courier font represents a variable, such as an installation directory: install\_dir/bin/

#### **bold font**

Bold font represents **application programs** and **text found on a graphical interface**.

When shown like this: **OK** , it indicates a button on a graphical application interface.

Additionally, the manual uses different strategies to draw your attention to pieces of information. In order of how critical the information is to you, these items are marked as follows:

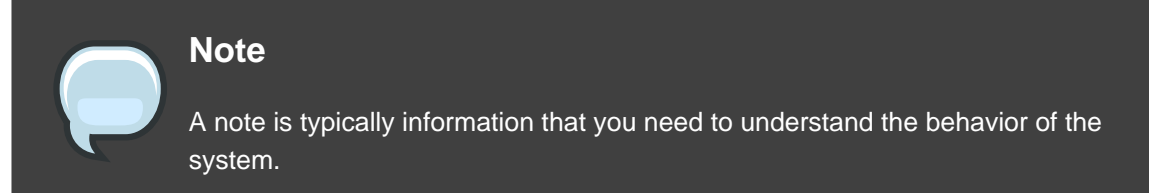

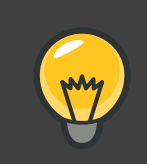

#### **Tip**

A tip is typically an alternative way of performing a task.

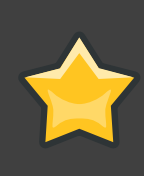

#### **Important**

Important information is necessary, but possibly unexpected, such as a configuration change that will not persist after a reboot.

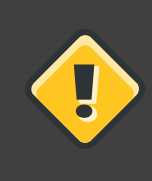

### **Caution**

A caution indicates an act that would violate your support agreement, such as recompiling the kernel.

U

## **Warning**

A warning indicates potential data loss, as may happen when tuning hardware for maximum performance.

## <span id="page-10-0"></span>**Using GNBD with Red Hat GFS**

GNBD (Global Network Block Device) provides block-level storage access over an Ethernet LAN. GNBD components run as a client in a GFS node and as a server in a GNBD server node. A GNBD server node exports block-level storage from its local storage (either directly attached storage or SAN storage) to a GFS node.

[Table 1.1, "GNBD Software Subsystem Components"](#page-10-1) summarizes the GNBD software subsystems components.

<span id="page-10-1"></span>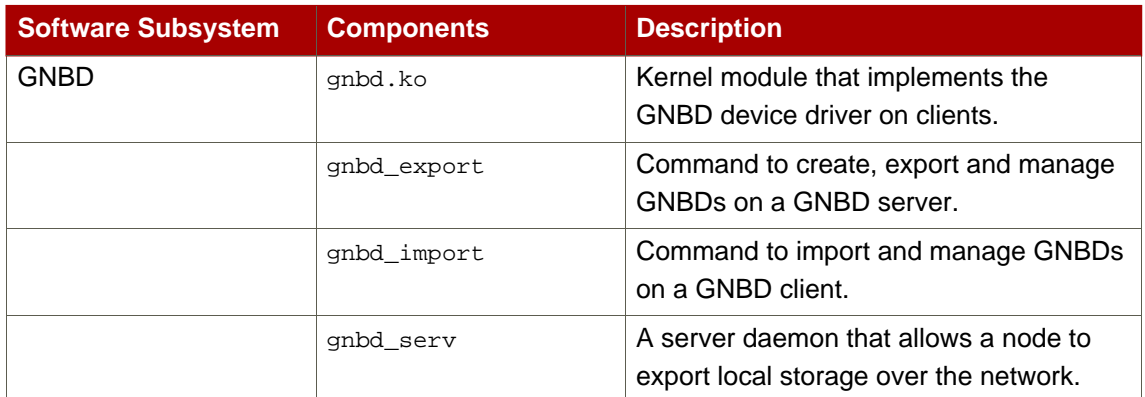

#### **Table 1.1. GNBD Software Subsystem Components**

You can configure GNBD servers to work with device-mapper multipath. GNBD with device-mapper multipath allows you to configure multiple GNBD server nodes to provide redundant paths to the storage devices. The GNBD servers, in turn, present multiple storage paths to GFS nodes via redundant GNBDs. When using GNBD with device-mapper multipath, if a GNBD server node becomes unavailable, another GNBD server node can provide GFS nodes with access to storage devices.

This document how to use GNBD with Red Hat GFS and consists of the following chapters:

- [Chapter 2, Considerations for Using GNBD with Device-Mapper Multipath](#page-12-0)
- [Chapter 3, GNBD Driver and Command Usage](#page-14-0)
- [Chapter 4, Running GFS on a GNBD Server Node](#page-18-0)

## <span id="page-12-0"></span>**Considerations for Using GNBD with Device-Mapper Multipath**

GNBD with device-mapper multipath allows you to configure multiple GNBD server nodes (nodes that export GNBDs to GFS nodes) to provide redundant paths to the storage devices. The GNBD server nodes, in turn, present multiple storage paths to GFS nodes via redundant GNBDs. When using GNBD with device-mapper multipath, if a GNBD server node becomes unavailable, another GNBD server node can provide GFS nodes with access to storage devices.

If you are using GNBD with device-mapper multipath, you need to take the following into consideration:

- Linux page caching, as desribed in [Section 1, "Linux Page Caching"](#page-12-1).
- Fencing GNBD server nodes, as described in [Section 2, "Fencing GNBD Server Nodes"](#page-12-2).
- GNBD device names; export names for GNBD devices must be unique. Additionally, you must specify the -u or -u when using the gnbd\_export command. Exporting GNBD devices is described in [Chapter 3, GNBD Driver and Command Usage](#page-14-0).

## <span id="page-12-1"></span>**1. Linux Page Caching**

For GNBD with device-mapper multipath, do not specify Linux page caching (the  $-c$  option of the gnbd\_export command). All GNBDs that are part of a logical volume must run with caching disabled. Data corruption occurs if the GNBDs are run with caching enabled. Refer to [Section 1,](#page-14-1) ["Exporting a GNBD from a Server"](#page-14-1) for more information about using the gnbd\_export command for GNBD with device-mapper multipath.

## <span id="page-12-2"></span>**2. Fencing GNBD Server Nodes**

GNBD server nodes must be fenced using a fencing method that physically removes the nodes from the network. To physically remove a GNBD server node, you can use any fencing device: except the following: fence brocade fence agent, fence vixel fence agent, fence mcdata fence agent, fence\_sanbox2 fence agent, fence\_scsi fence agent. In addition, you cannot use the GNBD fencing device (fence\_gnbd fence agent) to fence a GNBD server node. For information about configuring fencing for GNBD server nodes, refer to the Global File System manual.

## <span id="page-14-0"></span>**GNBD Driver and Command Usage**

The Global Network Block Device (GNBD) driver allows a node to export its local storage as a GNBD over a network so that other nodes on the network can share the storage. Client nodes importing the GNBD use it like any other block device. Importing a GNBD on multiple clients forms a shared storage configuration through which GFS can be used.

The GNBD driver is implemented through the following components.

- $qnbd$  serv Implements the GNBD server. It is a user-space daemon that allows a node to export local storage over a network.
- gnbd.ko Implements the GNBD device driver on GNBD clients (nodes using GNBD devices).

Two user commands are available to configure GNBD:

- gnbd\_export (for servers) User program for creating, exporting, and managing GNBDs on a GNBD server.
- gnbd\_import (for clients) — User program for importing and managing GNBDs on a GNBD client.

## <span id="page-14-1"></span>**1. Exporting a GNBD from a Server**

The gnbd serv daemon must be running on a node before it can export storage as a GNBD. You can start the gnbd\_serv daemon running gnbd\_serv as follows:

#**gnbd\_serv** gnbd\_serv: startup succeeded

Once local storage has been identified to be exported, the gnbd\_export command is used to export it.

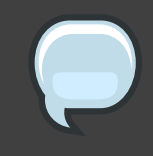

#### **Note**

When you configure GNBD servers with device-mapper multipath, you must not use page caching. All GNBDs that are part of a logical volume must run with caching disabled. By default, the gnbd\_export command exports with caching turned off.

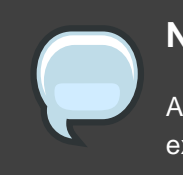

#### **Note**

A server should not import the GNBDs to use them as a client would. If a server exports the devices uncached, the underlying devices may also be used by  $qfs$ .

#### **Usage**

gnbd\_export -dpathname-egnbdname [-c][-u][-U

pathname

Specifies a storage device to export.

gnbdname

Specifies an arbitrary name selected for the GNBD. It is used as the device name on GNBD clients. This name must be unique among all GNBDs exported in a network.

-o

Export the device as read-only.

 $-c$ 

Enable caching. Reads from the exported GNBD and takes advantage of the Linux page cache.

By default, the gnbd\_export command does not enable caching.

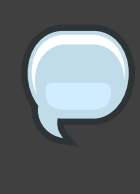

#### **Note**

When you configure GNBD servers with device-mapper multipath, do not specify the -c option. All GNBDs that are part of a logical volume must run with caching disabled.

#### **Note**

If you have been using GFS 5.2 or earlier and do not want to change your GNBD setup you should specify the -c option. Before GFS Release 5.2.1, Linux caching was enabled by default for gnbd\_export. If the -c option is not specified, GNBD runs with a noticeable performance decrease. Also, if the -c option is not specified, the exported GNBD runs in timeout mode, using the default timeout value (the  $-t$  option). For more information about the gnbd\_export command and its options, refer to the gnbd\_export man page.

 $-$ uuid

Manually sets the Universal Identifier for an exported device. This option is used with -e. The UID is used by device-mapper multipath to determine which devices belong in a multipath map. A device must have a UID to be multipathed. However, for most SCSI devices the default Get UID command, /usr/sbin/gnbd\_get\_uid, will return an appropriate value.

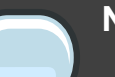

#### **Note**

The UID refers to the device being exported, not the GNBD itself. The UIDs of two GNBD devices should be equal, only if they are exporting the same underlying device. This means that both GNBD servers are connected to the same physical device.

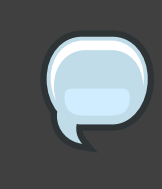

#### **Warning**

This option should only be used for exporting shared storage devices, when the -Ucommand option does not work. This should almost never happen for SCSI devices. If two GNBD devices are not exporting the same underlying device, but are given the same UID, data corruption will occur.

#### $-UC<sub>OM</sub>$

Gets the UID command. The UID command is a command the gnbd export command will run to get a Universal Identifier for the exported device. The UID is necessary to use device-mapper multipath with GNBD. The command must use the full path of any executeable that you wish to run. A command can contain the %M, %m or %n escape sequences. %M will be expanded to the major number of the exported device, %m will be expaned to the minor number of the exported device, and %n will be expanded to the sysfs name for the device. If no command is given, GNBD will use the default command /usr/sbin/gnbd\_get\_uid. This command will work for most SCSI devices.

#### **Examples**

This example is for a GNBD server configured with GNBD multipath. It exports device /dev/sdc2 as GNBD gamma. Cache is disabled by default.

**gnbd\_export -d /dev/sdc2 -e gamma -U**

This example is for a GNBD server not configured with GNBD multipath. It exports device /dev/sdb2 as GNBD delta with cache enabled.

```
gnbd_export -d /dev/sdb1 -e delta -c
```
This example exports device /dev/sdb2 as GNBD delta with cache enabled.

**gnbd\_export -d /dev/sdb2 -e delta -c**

## <span id="page-17-0"></span>**2. Importing a GNBD on a Client**

The gnbd.ko kernel module must be loaded on a node before it can import GNBDs. When GNBDs are imported, device nodes are created for them in /dev/gnbd/ with the name assigned when they were exported.

#### **Usage**

gnbd\_import -iServer

Server

Specifies a GNBD server by hostname or IP address from which to import GNBDs. All GNBDs exported from the server are imported on the client running this command.

#### **Example**

This example imports all GNBDs from the server named nodeA.

gnbd\_import -i nodeA

## <span id="page-18-0"></span>**Running GFS on a GNBD Server Node**

You can run GFS on a GNBD server node, with some restrictions. In addition, running GFS on a GNBD server node reduces performance. The following restrictions apply when running GFS on a GNBD server node.

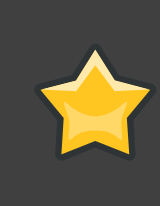

#### **Important**

When running GFS on a GNBD server node you *must* follow the restrictions listed; otherwise, the GNBD server node will fail.

- 1. A GNBD server node must have local access to all storage devices needed to mount a GFS file system. The GNBD server node must not import (qnbd\_import command) other GNBD devices to run the file system.
- 2. The GNBD server must export all the GNBDs in uncached mode, and it must export the raw devices, not logical volume devices.
- 3. GFS must be run on top of a logical volume device, not raw devices.

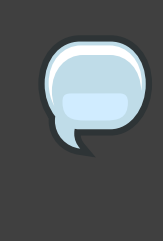

#### **Note**

You may need to increase the timeout period on the exported GNBDs to accommodate reduced performance. The need to increase the timeout period depends on the quality of the hardware.

## <span id="page-20-0"></span>**Index**

## **D**

device-mapper multipath, 3 fencing GNBD server nodes, 3 Linux page caching, 3 driver and command usage, 5 exporting from a server, 5 importing on a client, 8

## **E**

exporting from a server daemon, 5

## **F**

feedback, viii, viii fencing GNBD server nodes, 3

## **G**

GFS, using on a GNBD server node, 9 GNBD, using with Red Hat GFS, 1 gnbd.ko module, 5, 8 gnbd\_export command , 5, 6 gnbd\_import command , 5, 8 gnbd\_serv daemon, 5, 5

### **I**

importing on a client module, 8

## **L**

Linux page caching, 3

### **S**

software subsystem components, 1